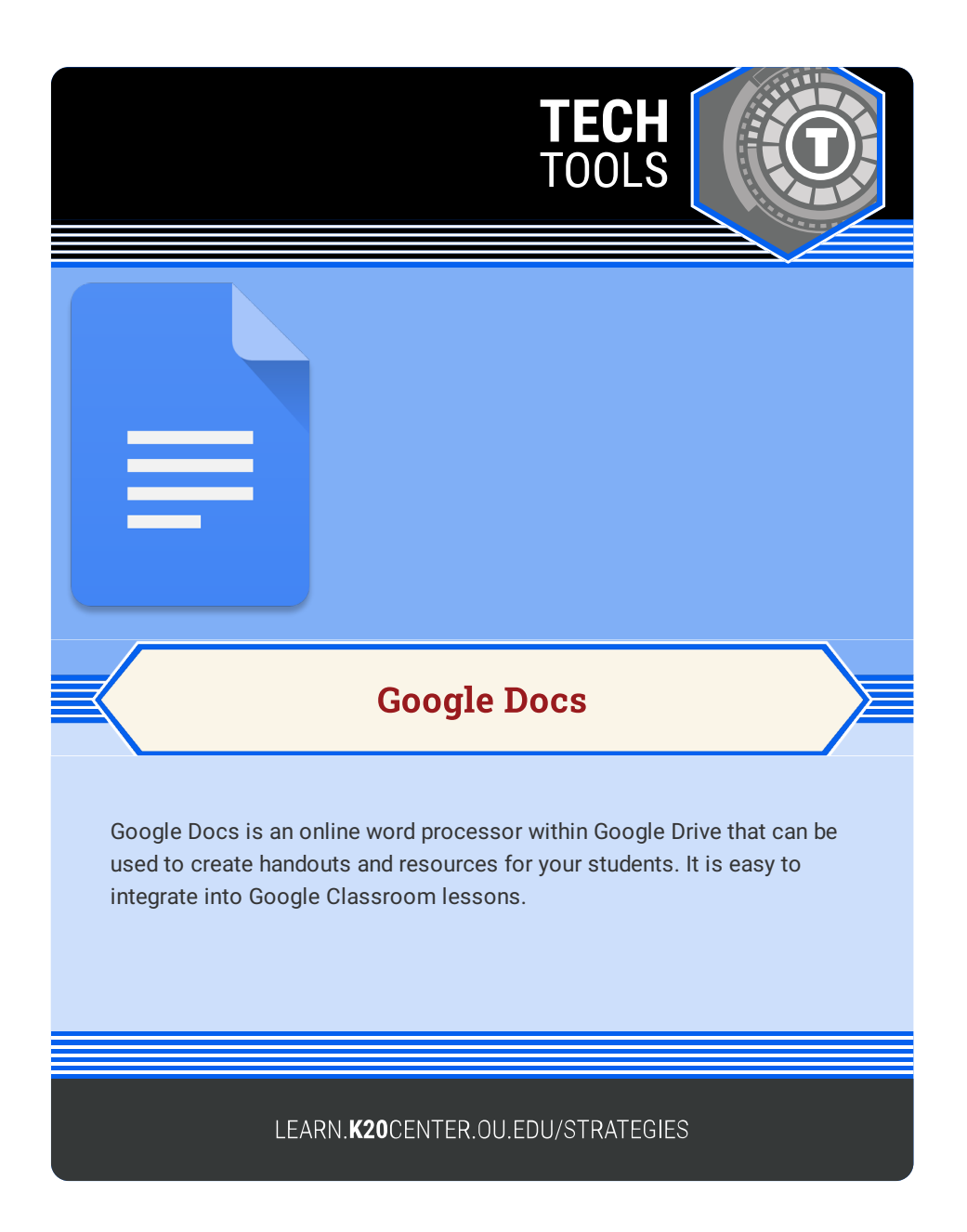

## **GOOGLE DOCS**

## **Summary**

Google Docs enables the user to create and edit documents online while collaborating with other users in real-time.

## **Procedure**

- 1. Sign into your existing Google account.
- 2. Select the waffle of applications next to your image to access the Google Drive.
- 3. You can open a Google Doc right from the waffle, or access it by selecting the "Google Drive" icon.
- 4. From inside the Google Drive, select "NEW" and select "GOOGLE DOCS."
- 5. Select whether you would like a blank document or choose from a template.
- 6. Give the document a title.
- 7. Begin adding your content!

Google docs. (n.d.) Google Docs. Retrieved February 14, 2023, from https://docs.google.com/